## **How to Use Batch Update to add Posts to More than One Student**

## **Introduction**

You can use the batch post buttons to add a post to every student in your class or to pick a group of students and give them the same post.

## **Preparation:**

To begin you will need to have created ePortfolios for the students in your class. The instructions start with you already in your class webpage on the Portfolio page.

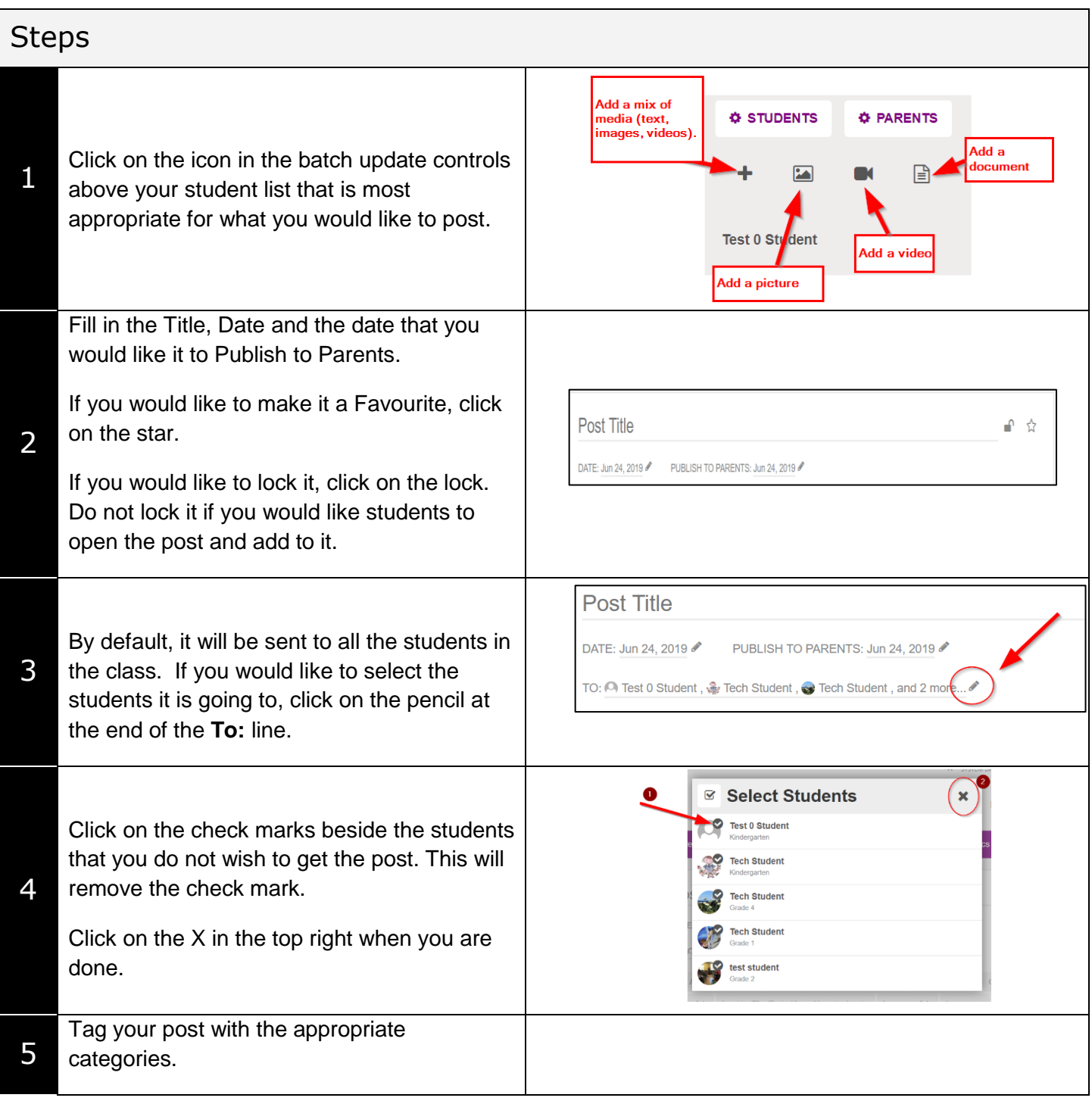

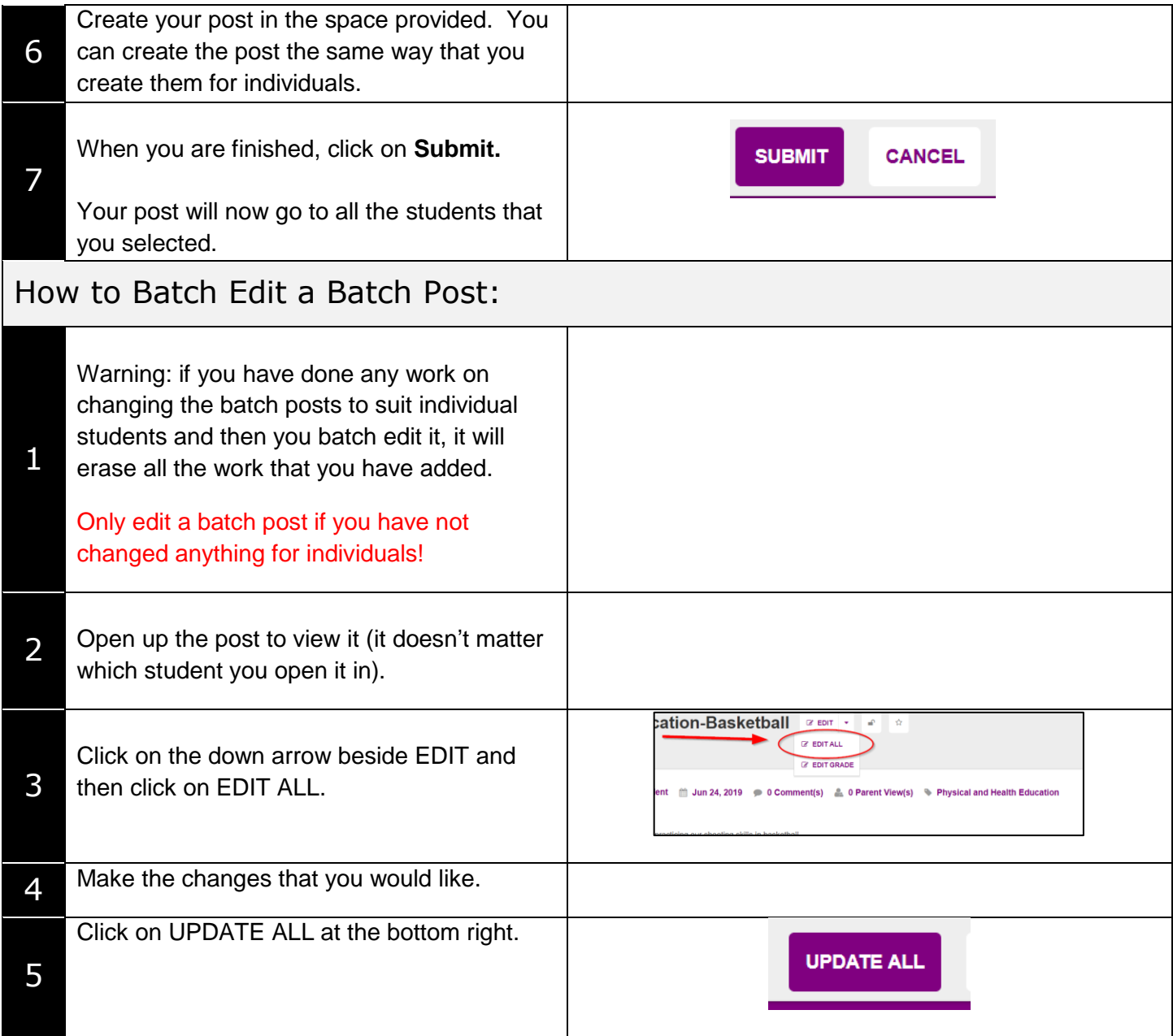

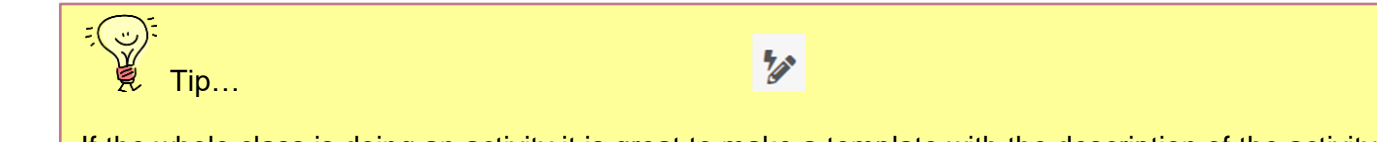

If the whole class is doing an activity it is great to make a template with the description of the activity and add it as a batch post. Then use the Lightning Button to quickly add individual pictures of the students in their posts. Get the students to open the post and do a self-assessment.